Česky PCH-1004 / PCH-1104 7019126

Stručná příručka

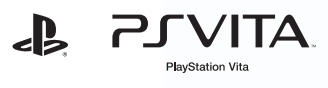

# První použití systému PlayStation®Vita

Vítá vás přenosný zábavní systém PlayStation®Vita. K použití systému PS Vita potřebujete následující typy paměťových karet:

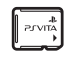

### Poznámky

- Některé modely systému PS Vita se dodávají již s kartovými médii. Podrobnosti o obsahu naleznete v balení.
- Některé hry mohou vyžadovat paměťovou kartu PS Vita. Podrobnosti naleznete na obalu hry nebo v poznámkách o kompatibilitě online.
- Před vložením nebo odebráním paměťové karty nebo karty SIM zkontrolujte, zda je zařízení vypnuto. Zabráníte tím poškození nebo ztrátě dat.

Při prvním spuštění systému stiskněte a podržte tlačítko (napájení) po dobu pěti sekund. Když se systém spustí, tlačítko (PS) se jednou modře rozsvítí. Potřebujete-li systém nabít, podívejte se do části "Nabíjení" na konci

# Paměťová karta pro systém PlayStation®Vita

Na tuto kartu se ukládají aplikace stažené z obchodu PlayStation®Store, uložená data her a další obsah, včetně fotografií a hudby.

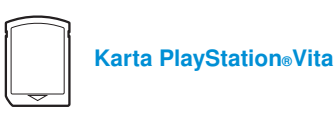

Tato karta obsahuje software ve formátu PlayStation®Vita. U některých her se na kartu PlayStation®Vita ukládají také uložená data a další obsah.

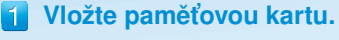

# 5 Propojte systém PS Vita se svým účtem PlayStation®Network\*.

K propojení účtu PlayStation®Network se systémem PS Vita potřebujete připojení k Internetu. Najděte si místo, kde se můžete připojit k přístupovému bodu Wi-Fi. Pokud se nemůžete připojit k Internetu, nastavte svůj systém podle pokynů v části "Pokud nemáte účet".

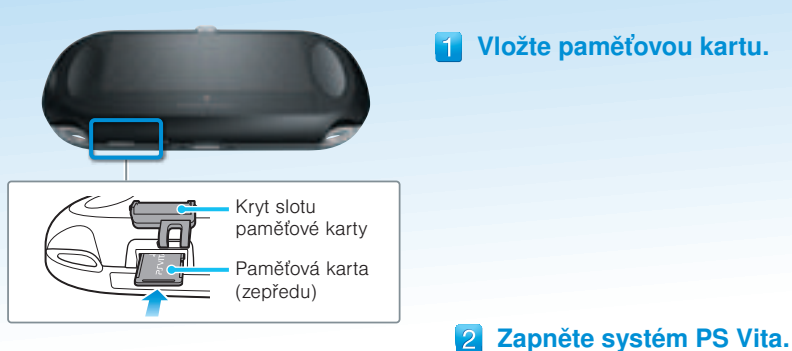

- Ťukněte na možnosti [Yes, I do] (Ano), [Use] (Použít) a poté [Next] (Další).
- Výběrem přístupového bodu na obrazovce nastavení sítě Wi-Fi se připojte k Internetu.
- Zadejte informace o svém účtu PlayStation®Network. Ťukněte na pole pro zadání textu a pomocí klávesnice na Nalezené přístupové body<br>
obrazovce zadejte text.

této příručky.

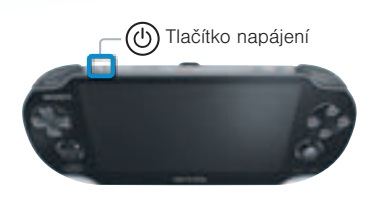

Chcete-li zadat počáteční nastavení, sloupněte obrazovku z pravého horního rohu směrem do levého dolního rohu, jak je znázorněno na obrázku.

Gesta na dotykové obrazovce

**Zvolte jazyk, časové pásmo,** 

Ťuknutí Lehce se dotkněte obrazovky a pak prst zase zvedněte.

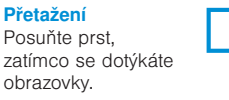

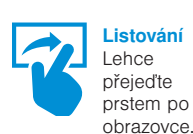

datum a čas.

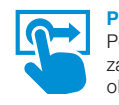

Přetažením posouvejte seznamy položek a vyhledejte v nich požadované volby. Ťuknutím vyberte požadovanou položku a pak ťukněte na možnost [Next] (Další). Chcete-li se v seznamu položek posouvat rychleji, můžete jím listovat.

### Pokud již účet máte

### Připojení k Internetu

Když je třeba připojit se k Internetu, váš systém automaticky vyhledá přístupové body Wi-Fi a poté se zobrazí obrazovka nastavení sítě Wi-Fi. Podrobnosti o připojení k přístupovému bodu Wi-Fi naleznete v dokumentaci k přístupovému bodu nebo si je vyžádejte u poskytovatele služeb či od osoby, která přístupový bod nainstalovala.

### Pokud nemáte účet

# **3G** Řada PCH-1104 Po provedení kroku 1 vložte kartu SIM.

#### Řada PCH-1104  $3<sub>G</sub>$

Nastavte systém PS Vita na zkušební použití služeb PlayStation®Network. Chcete-li plně využít funkce služeb PlayStation®Network, zaregistrujte se a vytvořte si účet PlayStation®Network.

 Ťukněte na položky [No, I don't] (Ne) a poté [Next] (Další). Postupujte podle pokynů na obrazovce.

## Dokončete počáteční nastavení.

### $3G$ Řada PCH-1104 Připojení k Internetu pomocí mobilní sítě

Počáteční nastavení systému PS Vita dokončíte ťuknutím na položku [OK]. Přehraje se úvodní video. Pokud jste v kroku 5 zadali informace o účtu PlayStation®Network, zobrazí se po přehrání úvodního videa obrazovka pro přihlášení ke službě PlayStation®Network. Při přihlašování postupujte podle pokynů na obrazovce.

Nastavení můžete později změnit v části (Settings) (Nastavení) na domovské obrazovce.

# Z domovské obrazovky lze získat přístup k aplikacím pro systém

# PlayStation Network

Služba PlayStation®Network nabízí skvělé funkce online, například nakupování v obchodě PlayStation®Store a komunikaci s přáteli.

## Tyto aplikace můžete používat vždy, když jste připojeni ke službě PlayStation®Network.

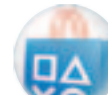

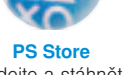

Vyhledejte a stáhněte si nejnovější hry a videa. Přístup do obchodu PlayStation®Store je podmíněn dostupností sítě.

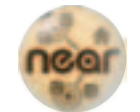

near Vrhněte se se systémem PS Vita do dobrodružství. Vaše stopy představují mapu k pokladu.

Mohou platit omezení spojená s věkem.

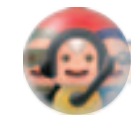

Party Povídejte si s přáteli na celém světě, kdykoli se vám zachce.

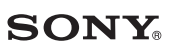

Hraní her a výukové programy v aplikaci Welcome Park V aplikaci Welcome Park se můžete bavit hraním her a zároveň se seznamovat se základními funkcemi systému PS Vita.

> Digit Dash V této číselné hře si můžete prověřit, jak to umíte s dotykovou obrazovkou.

Pic-Saw Vytvářejte si skládanky z fotografií a poté je řešte.

\* Služba PlayStation®Network a obchod PlayStation®Store podléhají podmínkám použití a nejsou k dispozici ve všech zemích a jazycích. Podrobnosti naleznete na adrese eu.playstation.com/legal. Je zapotřebí bezdrátové nebo mobilní připojení k Internetu. Za úhradu poplatků za připojení k Internetu nesou odpovědnost uživatelé. Uživatelé musí mít nejméně 7 let, přičemž uživatelé mladší 18 let potřebují souhlas rodičů. Některé druhy obsahu a služby jsou zpoplatněny. Pokud nastavujete systém PS Vita pro dítě, použijte podúčet a funkce rodičovské kontroly.

"-B", "PlayStation", "ູ" a "@©⊗©" jsou registrované ochranné známky společnosti Sony Computer Entertainment Inc. "**PJ VITA**" a "LIVEAREA" jsou ochranné známky téže společnosti.

"SONY" a " $\bullet$ " jsou registrované ochranné známky společnosti Sony Corporation.

Vzhled a technické parametry mohou být změněny bez předchozího upozornění. Informace o funkcích systému a obrázky uvedené v tomto dokumentu se mohou od vašeho konkrétního systému PS Vita lišit, v závislosti na použité verzi systémového softwaru. Od skutečného produktu se mohou lišit i ilustrace a snímky obrazovky uvedené v této příručce.

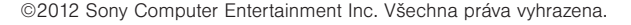

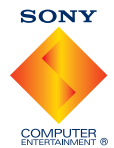

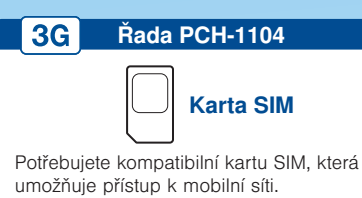

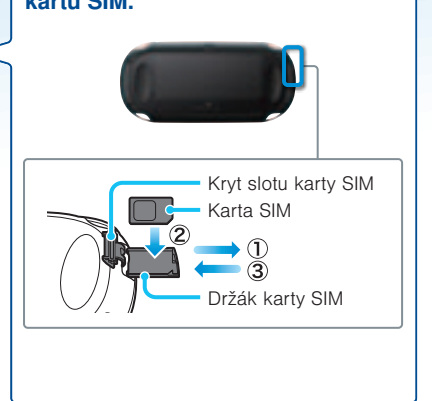

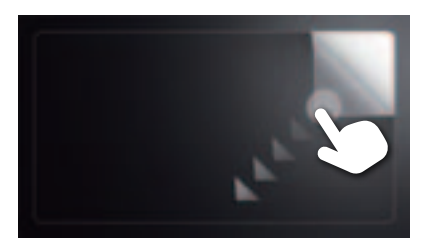

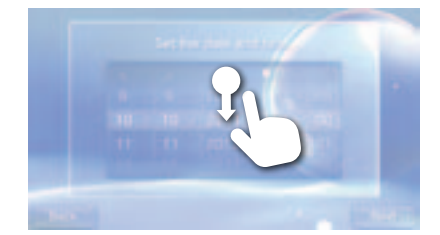

# **8 Začněte nastavovat systém PS Vita.**

# Po provedení kroku 4 nastavte systém PS Vita na použití určité mobilní sítě.

S nainstalovanou kartou SIM pak podle pokynů na obrazovce nastavte systém PS Vita na použití mobilní sítě. Zobrazí-li se více nastavení APN nebo je-li k odemknutí karty SIM třeba zadat kód PIN, prostudujte si příručku ke kartě SIM.

Chcete-li toto nastavení provést později, po

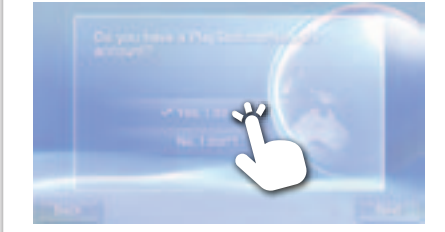

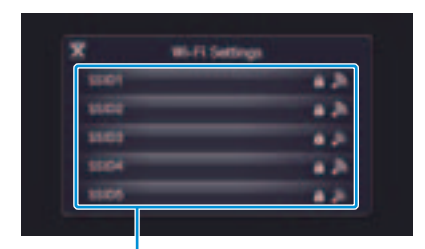

Domovská obrazovka

dokončení počátečního nastavení, ťukněte na domovské obrazovce na položku (Network Operator) (Mobilní operátor).

Nemůžete-li se připojit k přístupovému bodu Wi-Fi, obrazovku s nastavením sítě Wi-Fi zavřete. Pokud karta SIM umožňuje přístup k Internetu bez dalších kroků, systém se automaticky připojí k Internetu prostřednictvím mobilní sítě. Podrobnosti najdete v příručce v balení karty SIM.

# Použití obrazovky

Hry a další aplikace lze spouštět z domovské obrazovky. Obrazovka LiveArea™ Můžete spustit více her a aplikací současně.

 $100$ 

Domovská obrazovka

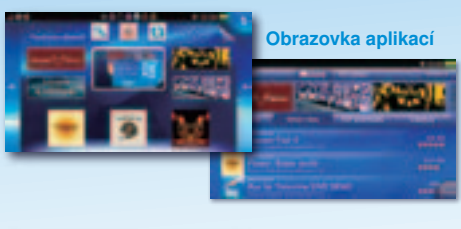

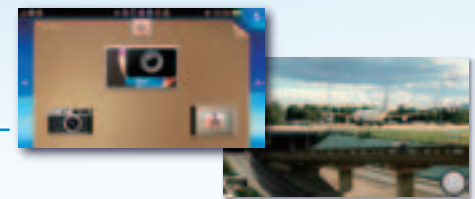

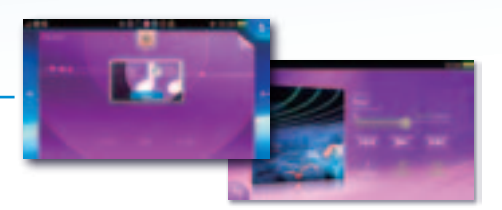

Informační řádek

Aplikace

Udává počet stránek domovské obrazovky

### Informační řádek

Na informačním řádku si můžete ověřit stav systému PS Vita.

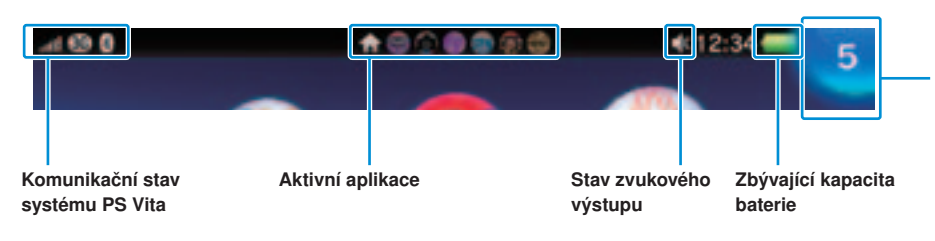

### Indikátor upozornění

Po přijetí upozornění nebo jiné nové informace, například zprávy, se tlačítko (PS) rozsvítí modře. Novou informaci zobrazíte ťuknutím na indikátor upozornění.

Po ťuknutí na ikonu některé aplikace na domovské obrazovce se otevře obrazovka LiveArea™ dané aplikace. Na obrazovce LiveArea™ spustíte aplikaci ťuknutím na bránu.

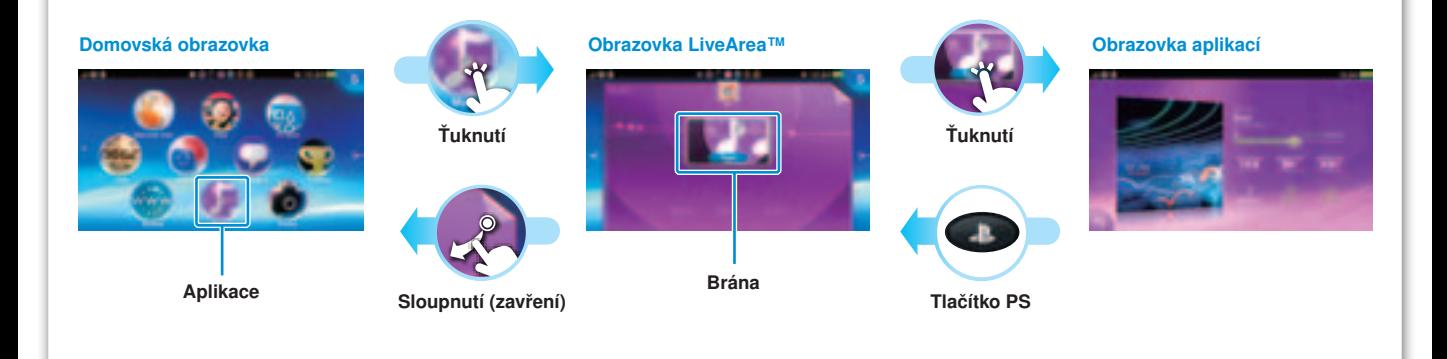

# Hraní her

Karta PS Vita obsahuje software formátu PlayStation®Vita. Po vložení karty PS Vita se na domovské obrazovce zobrazí ikona dané hry.

Hraní některých her může vyžadovat paměťovou kartu PS Vita. Před hraním her vložte paměťovou kartu.

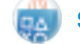

### Stahování (nákup) her z obchodu PlayStation®Store\*

V obchodě PlayStation®Store je k dispozici mnoho druhů obsahu, který nikde jinde nekoupíte, například hry, včetně bezplatných zkušebních verzí nejnovějších her, a herní doplňky, díky nimž budou vaše stávající hry ještě zábavnější. Chcete-li používat obchod PlayStation®Store, potřebujete účet PlayStation®Network, připojení k Internetu a paměťovou kartu.

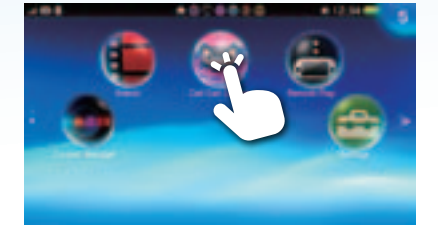

Stisknutím tlačítka (B) (PS) se vraťte na obrazovku LiveArea™ a pak obrazovku sloupněte.

Stiskněte tlačítko (b) (napájení). Chcete-li ukončit pohotovostní režim, znovu stiskněte tlačítko (b) (napájení) nebo stiskněte tlačítko (PS).

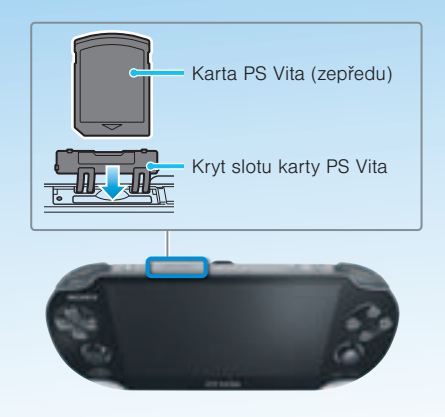

# **Vložte kartu PlayStation®Vita.**

### Spusťte hru.

Na domovské obrazovce ťukněte na ikonu dané hry. Otevře se obrazovka LiveArea™ dané hry. Jste-li připojeni k Internetu, na obrazovce LiveArea™ se zobrazí různé podrobnosti, například nejnovější informace o hře.

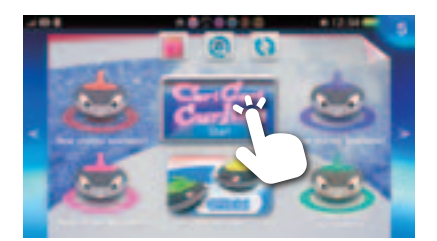

## **8** Začněte hrát hru.

Ťukněte na položku [Start] (Spustit) na bráně na obrazovce LiveArea™.

# Uložení dat hry

Způsob uložení dat závisí na konkrétní hře. Podrobnosti naleznete v pokynech pro danou hru.

Použijete-li data, která jste uložili na paměťovou kartu nebo kartu PS Vita v jiném systému PS Vita, nemusí být možné získávat trofeje nebo data znovu uložit. Podrobnosti o uložených datech a trofejích naleznete v uživatelské příručce.

### Pozastavení hry

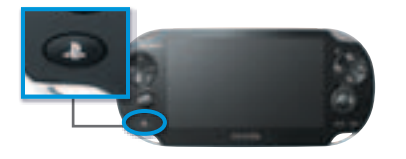

Chcete-li hru pozastavit a vrátit se na obrazovku LiveArea™, stiskněte tlačítko (PS). Chcete-li hraní hry obnovit, na obrazovce LiveArea™ ťukněte na možnost [Continue] (Pokračovat).

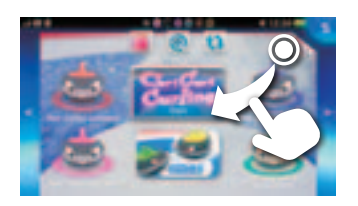

### Odebrání karty PS Vita

Kryt slotu karty PS Vita

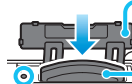

Kontrolka přístupu na kartu PS Vita

Karta PS Vita (zepředu)

Zatlačením na kartu PS Vita ji uvolněte a poté ji odeberte. Neodebírejte kartu PS Vita ve chvíli, kdy bliká kontrolka přístupu.

Ukončení hry

# Pohotovostní režim a úplné vypnutí

Vypnutí obrazovky při zachování aktivity aplikace (pohotovostní režim)

#### Úplné vypnutí

Stiskněte tlačítko  $\circledcirc$  (napájení) a po dobu dvou sekund je držte. Pak ťukněte na možnost [Power Off] (Vypnout). Při přištím zapnutí systému stiskněte tlačítko (b) (napájení) a dvě sekundy je držte.

#### Nabíjení

Chcete-li systém PS Vita nabít, připojte jej ke zdroji napájení, jak je znázorněno v diagramu vlevo. Při nabíjení systému se tlačítko (D) (PS) rozsvítí oranžově. Podrobnosti o přibližné době nabíjení naleznete v uživatelské příručce.

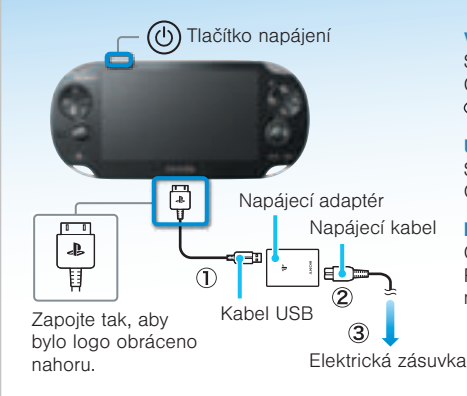

# Podpůrná dokumentace k systému PS Vita

#### Bezpečnostní příručka

Obsahuje pokyny pro bezpečné použití systému PS Vita, technické parametry systému a informace o servisu. Před použitím tohoto produktu si bezpečnostní příručku pozorně přečtěte a uschovejte ji pro budoucí potřebu.

### Uživatelská příručka

Chcete-li si přečíst uživatelskou příručku, ťukněte na možnost [User's Guide] (Uživatelská příručka) v části (Settings) (Nastavení) na obrazovce LiveArea™. K zobrazení uživatelské příručky je nutné připojení k Internetu. Uživatelskou příručku si můžete přečíst i v počítači na následujícím webu:

eu.playstation.com/psvita/support/manuals/

### Web podpory **Web aktualizace systému**

eu.playstation.com/psvita/support/

Na webu podpory najdete další informace o použití systému PS Vita a odpovědi na dotazy technického rázu.

### eu.playstation.com/psvita/support/system-software/

Na webu aktualizace systému naleznete informace o softwarových aktualizacích systému PS Vita.